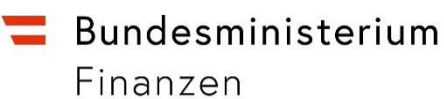

# **Handbuch**

**'Meldung zur Zahlung von Selbstbemessungsabgaben'**

**und**

**'Elektronische Zahlung'**

## **in FinanzOnline**

*Amtsweg & Zahlung per Mausklick*

*Kostenlos & rund um die Uhr*

*Bequem von zu Hause*

### **1 ALLGEMEINES**

In FinanzOnline werden zwei komfortable Funktionen für Abgabepflichtige und Parteienvertreter angeboten, um Abgaben zu melden und Zahlungen an die Finanzbehörde zu leisten:

- Meldung zur Zahlung von Selbstbemessungsabgaben
- Elektronische Zahlung

Die in der Funktionalität **'Meldung zur Zahlung von Selbstbemessungsabgaben'** vom Abgabepflichtigen selbst oder vom Parteienvertreter gemeldeten Selbstbemessungsabgaben, aber auch die Vorauszahlungen an Einkommen- oder Körperschaftsteuer sowie alle anderen auf dem Abgabenkonto gebuchten Abgabeschuldigkeiten können jederzeit in der Funktionalität **'Elektronische Zahlung'** eingesehen und zur Zahlung beauftragt werden. Mittels Auswahl der kontoführenden Bank des FinanzOnline-Teilnehmers wird durch Nutzung der Schnittstelle 'eps' (e-payment-standard) eine direkte Verbindung mit dessen Internetbanking-System hergestellt. Nach dem Einstieg in das Internetbanking-System erscheint die bereits vorausgefüllte Überweisungsseite. Die Bestätigung bzw. Freigabe des Zahlungsauftrages entspricht der bisherigen Freigabe im jeweiligen Internetbanking-System.

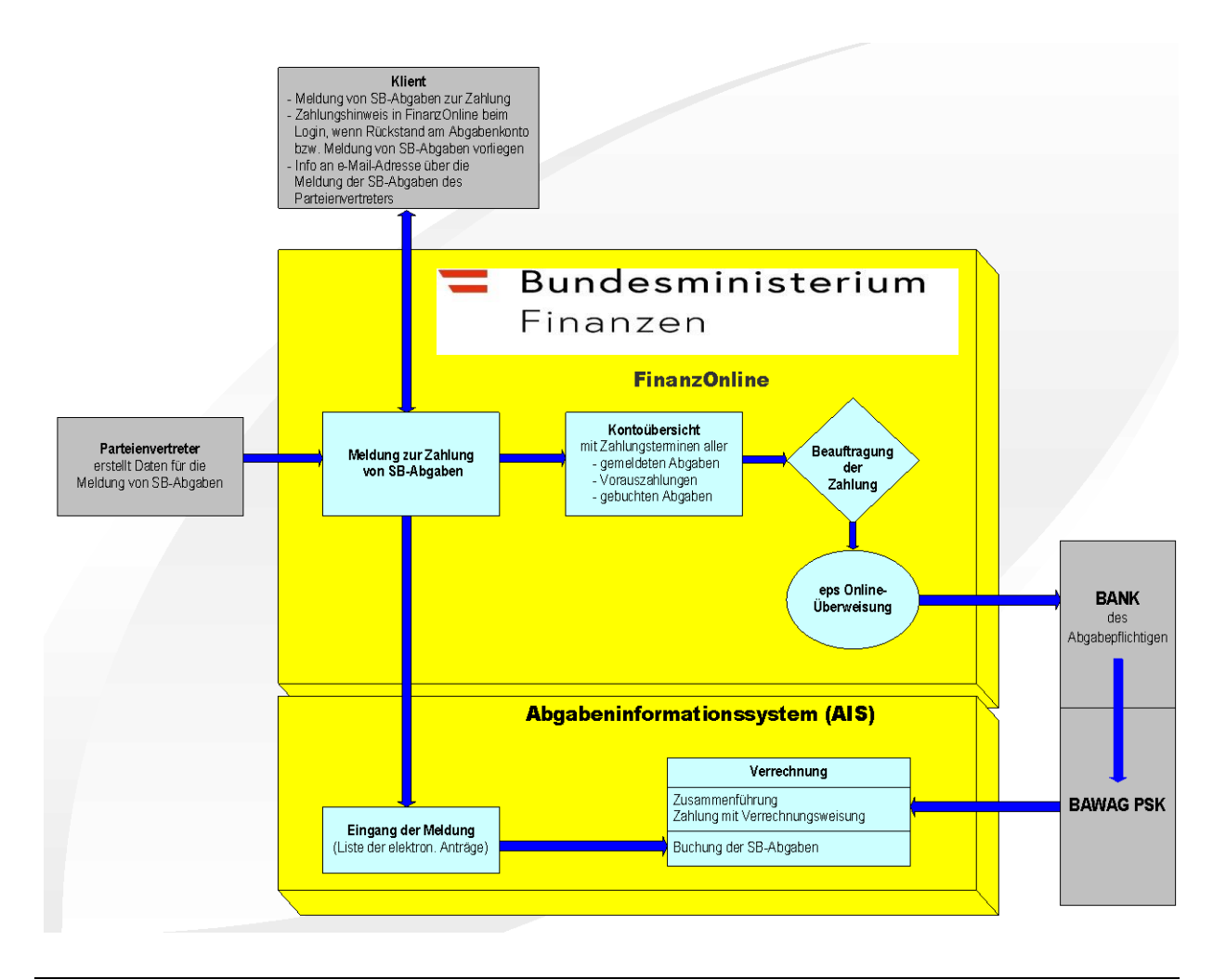

**Das Ziel des Bundesministeriums für Finanzen ist es, mit diesen beiden Funktionalitäten den Zahlungsverkehr zur Gänze – von der Beauftragung bis zur endgültigen Verrechnung auf dem Abgabenkonto – auf elektronischem Weg ohne Medienbruch und mit durchgängigem Workflow abzuwickeln.**

#### **Einstieg in FinanzOnline**

Nach dem Einstieg in FinanzOnline wird auf der 'Hauptseite' eine Information über anstehende Zahlungen (sofern vorhanden)

- von gemeldeten Selbstbemessungsabgaben, Vorauszahlungen bzw.
- eines Rückstandsaldos auf dem Abgabenkonto

angezeigt.

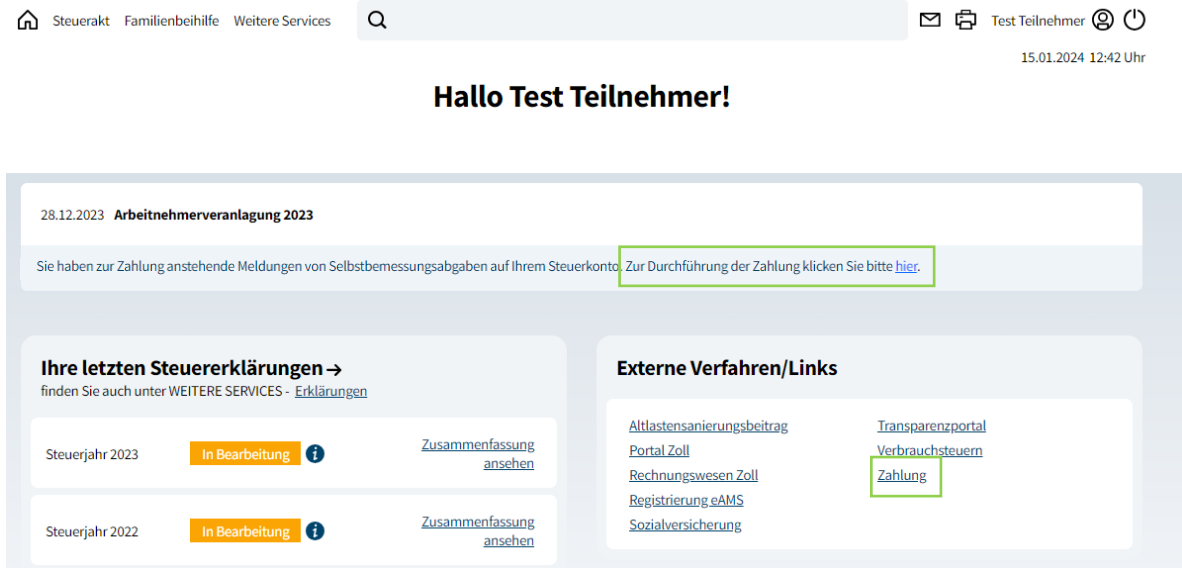

Von der 'Hauptseite' erfolgt der Wechsel in die Funktion 'Zahlung' durch Klicken auf

- 'hier' oder durch das Pop-Up "Externe Verfahren/Links".

### **2 MELDUNG ZUR ZAHLUNG VON SELBSTBEMESSUNGSABGABEN**

Die elektronische Übermittlung von Selbstbemessungsabgaben kann in FinanzOnline über den Menüpunkt "Weitere Services" durchgeführt werden.

Im Unterschied zur Funktion 'Buchung von Selbstbemessungsabgaben' können im Zuge der 'Meldung zur Zahlung von Selbstbemessungsabgaben ' **auch Umsatzsteuergutschriften** bekanntgegeben werden. Die **Meldung der Einkommen- oder Körperschaftsteuervorauszahlungen ist nicht erforderlich (und daher auch nicht zulässig)**, da die Vorauszahlungen automatisiert - jeweils ab dem Benachrichtigungstermin - in der Funktion 'Zahlung' angezeigt und zur Beauftragung einer Zahlung bereitgestellt werden.

#### **Meldung durch den Abgabepflichtigen**

Meldet der Abgabepflichtige die Selbstbemessungsabgaben selbst, kann nach dem Einbringen der Meldung durch Klicken auf "Zur Zahlung" sofort in die Funktion "Zahlung" gewechselt und eine Beauftragung durchgeführt werden.

#### **3 ELEKTRONISCHE ZAHLUNG**

Der Abgabepflichtige kann die vom Parteienvertreter oder von ihm selbst in der Funktionalität 'Meldung zur Zahlung von Selbstbemessungsabgaben' bekanntgegebenen Abgaben, aber auch Vorauszahlungen und alle bereits gebuchten Abgabeschuldigkeiten bezahlen.

Es werden grundsätzlich alle aufrechten Steuernummern angezeigt und zu diesen die gemeldeten Selbstbemessungsabgaben / Vorauszahlungen sowie Kontostand und Zahlungsplan.

Hat ein Abgabepflichtiger mehrere Steuernummern, ist vor Beauftragung einer Zahlung zuerst die Steuernummer auszuwählen.

#### **Seite zur Auswahl der Steuernummer**

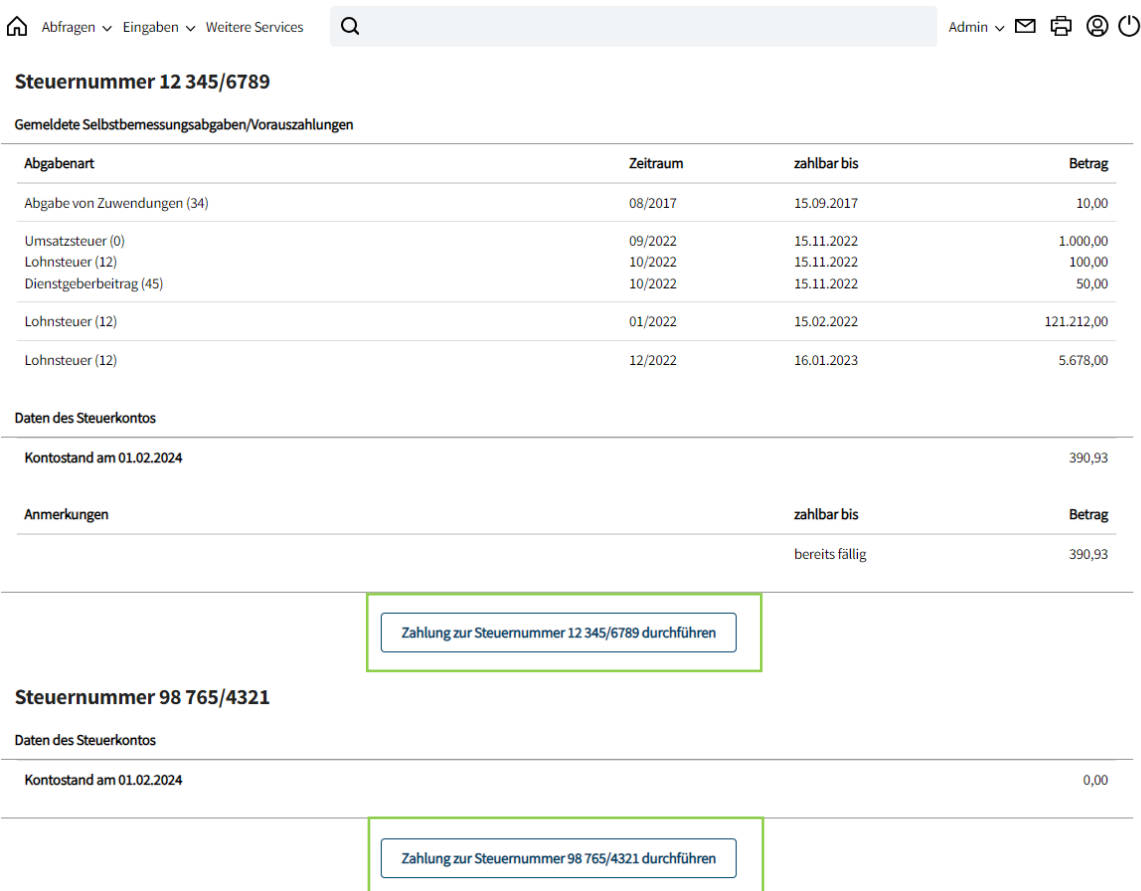

#### **Seite zur Beauftragung einer Zahlung**

 $\alpha$ Steuerakt Familienbeihilfe Weitere Services

□ 中 Test Teilnehmer ② ①

#### Gemeldete Selbstbemessungsabgaben/Vorauszahlungen

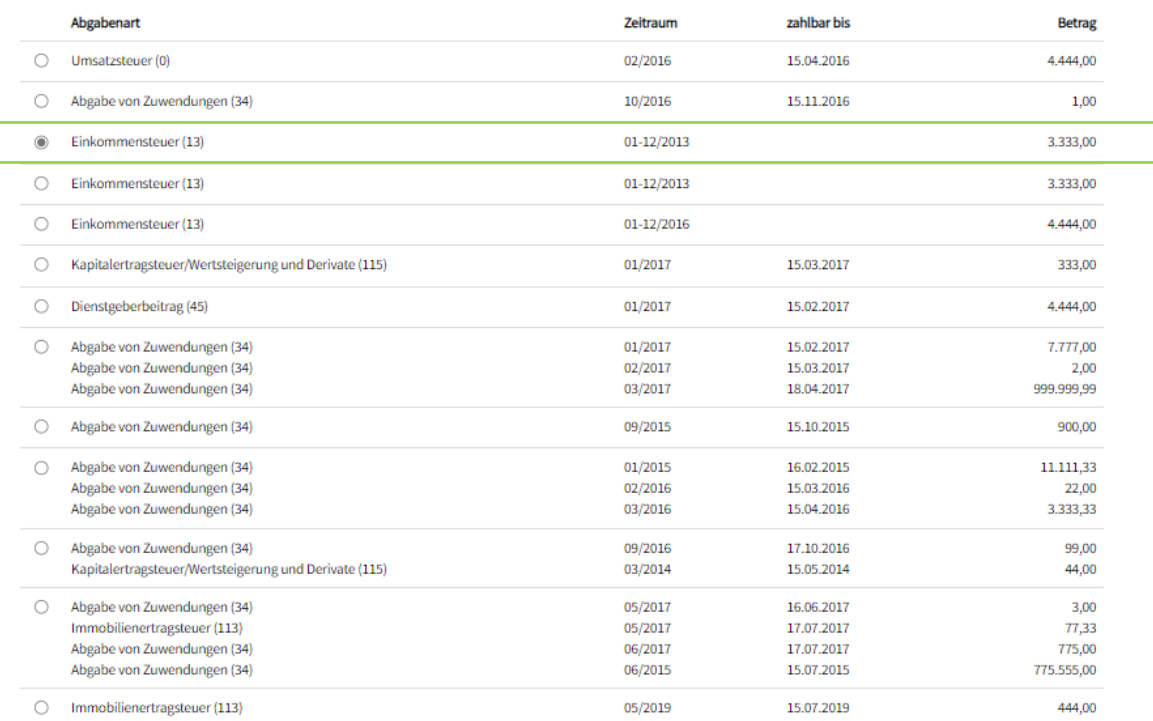

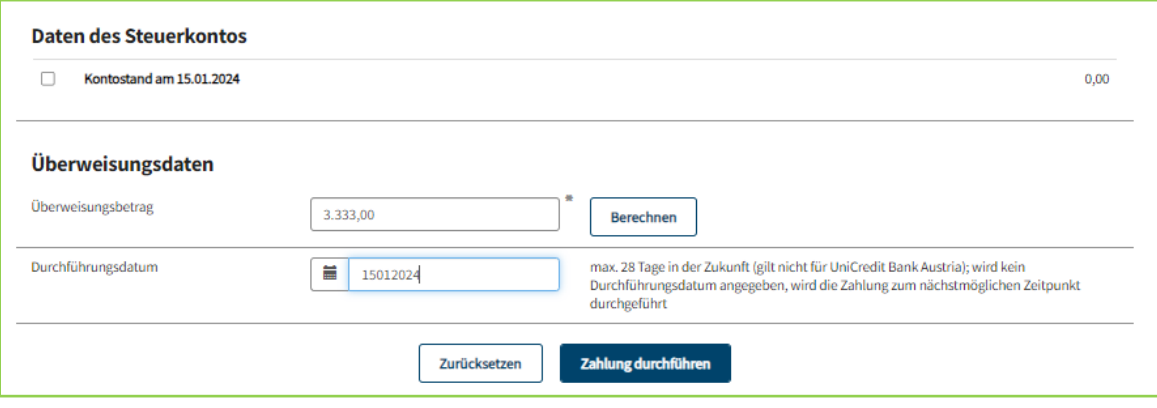

Die Seite ist in 4 Bereiche unterteilt:

- Gemeldete Selbstbemessungsabgaben / Vorauszahlungen
- Daten des Steuerkontos
- Überweisungsdaten
- Beauftragungen

#### **Gemeldete Selbstbemessungsabgaben / Vorauszahlungen**

In diesem Block erfolgt bis zum Tag der Beauftragung oder Buchung auf dem Abgabenkonto die Anzeige von

- 'Meldungen zur Zahlung von Selbstbemessungsabgaben' und
- Einkommen-/Körperschaftsteuer-Vorauszahlung (programmgesteuert jeweils nach dem VZ-Benachrichtigungstermin)

mit Abgabenart, Zeitraum und Betrag sowie grundsätzlich dem Fälligkeitstag.

#### **Daten des Steuerkontos**

In diesem Block erfolgt die Anzeige des aktuellen

- Kontostandes und
- Zahlungsplanes

#### **Überweisungsdaten**

Dieser Block beinhaltet

- das Eingabefeld 'Überweisungsbetrag'
- die Schaltfläche 'Berechnen'
- die Angabe des Durchführungsdatums
- die Schaltflächen 'Zahlung durchführen' und 'Zurücksetzen'

#### **Beauftragungen**

In diesem Block werden bis zur Buchung auf dem Abgabenkonto alle bereits durchgeführten Beauftragungen angezeigt mit

- Abgabenart
- Zeitraum
- Betrag
- Überweisungsbetrag
- Durchführungsdatum

#### **Zahlungsvorgang**

Nach (optionaler) **Auswahl von Zahlungsinformationen** aus den Blöcken 'Gemeldete Selbstbemessungsabgaben / Vorauszahlungen' bzw. 'Daten des Steuerkontos' und Klicken auf die Schaltfläche **'Berechnen'** wird der Überweisungsbetrag angezeigt, der durch Überschreiben noch abgeändert werden kann. Ist der errechnete Betrag kleiner als 1 Cent, wird 0,01 Euro als Überweisungsbetrag angezeigt.

Zu beachten ist, dass im Zuge der Beauftragung einer Zahlung nur **eine** Meldung aus dem Block 'Gemeldete Selbstbemessungsabgaben / Vorauszahlungen' ausgewählt werden kann. Bei der Auswahl von Zeilen aus dem Zahlungsplan im Block 'Daten des Steuerkontos' ist zu beachten, dass die Reihenfolge der Auswahl berücksichtigt wird (beginnend bei der ältesten Fälligkeit). Aus diesem Grund werden beim Anklicken eines Auswahlschalters alle darüberliegenden (älteren) Fälligkeiten automatisch mitaktiviert.

Bei **Angabe des Durchführungsdatum**s darf dieses maximal 28 Tage in der Zukunft (gilt nicht für UniCredit Bank Austria) liegen. Erfolgt keine Angabe, wird die Zahlung zum nächstmöglichen Zeitpunkt durchgeführt.

Mit der Schaltfläche **'Zahlung durchführen'** werden Sie auf eine Seite zur Suche Ihrer Bank weitergeleitet. Nach Auswahl des Bankinstitutes und Klick auf die Schaltfläche "Weiter zum Online-Banking" wird durch Nutzung der Schnittstelle 'eps' (e-payment-standard) die direkte Verbindung mit dem Internetbanking-System des FinanzOnline-Teilnehmers hergestellt. Nach dem Einstieg in das Internetbanking-System durch Eingabe der Zugangskennungen werden die bereits vorausgefüllten Überweisungsdaten angezeigt. Die Bestätigung bzw. Freigabe des Zahlungsauftrages entspricht der bisherigen Freigabe im jeweiligen Internetbanking-System.

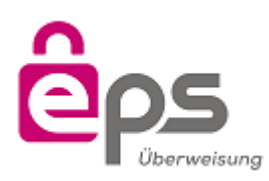

Die eps Überweisung ist das Online-Zahlungssystem der österreichischen Banken. In Zusammenarbeit mit dem Bundesministerium für Finanzen wurde eps (e-payment Standard) für Anwendungen im öffentlichen Bereich weiterentwickelt. eps ermöglicht eine einfache, schnelle und vor allem sichere elektronische Zahlung.

#### **Ihre Vorteile**

- Einstieg über Ihr gewohntes Onlinebanking-System
- Höchstes Sicherheitsniveau
- Keine zusätzliche Registrierung oder Zugangscodes
- Keine Kosten